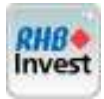

#### 1. Stop Limit Order

- A tool to minimize potential losses via selecting "Stop Limit" for "Order Type".
- ♦ Applicable to SELL orders only combining the features of stop order and a limit order.
- Once the Stop Price is reached, the stop limit order becomes a limit order to sell at the specified price.
- Can be placed outside market trading hours and supports DAY, GTC and GTD validity.
- If order is rejected: for GTC and GTD validity, any rejected order(s) are automatically carried forward to the next day. However, for DAY validity, rejected order(s) are not carried forward.

#### 1.1 Submit Stop Limit Order

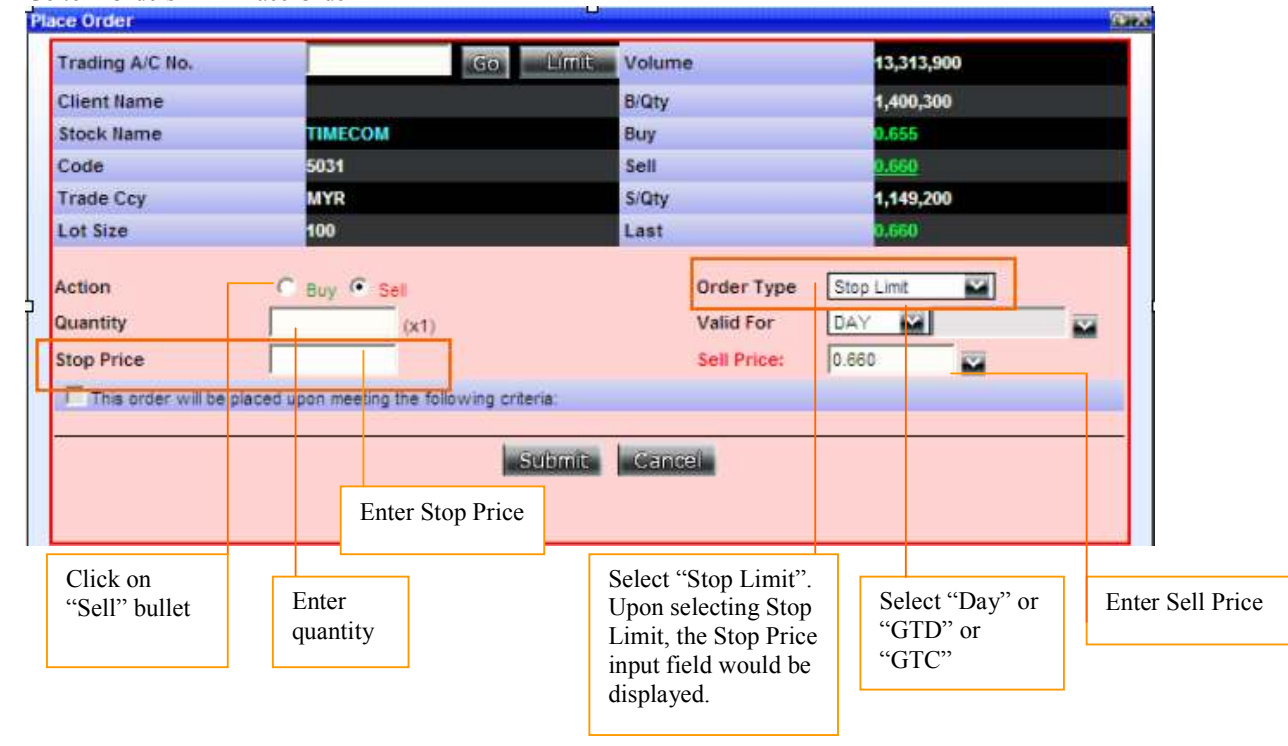

1. Go to "'Orders"  $\rightarrow$  "Place Order"

#### Note:

- Limit Price must be less than Stop Price and less than Last Done Price. Example:
	- o Assuming that ABC Inc. is trading at \$2.00 and an investor wants to sell the stock if it moves against him.
	- o The investor has put in a stop-limit order to sell with the stop price (trigger price) at \$1.70 and the limit price (selling price) at \$1.60. If the price of ABC Inc. moves to the \$1.70 stop price and below, the order is activated and turns into a limit order.
	- o As long as the order can be filled above \$1.60 (the limit price), then the trade will be filled.
	- If the stock gaps below  $$1.60$ , the order will not be filled.
- Once triggered, any unmatched quantity is expired at close of day.
- Note that for GTC and GTD validity:
	- o Any unmatched quantity (partially or fully) will be triggered if the conditions were met.
- CANNOT reduce Stop Limit Orders. Can cancel only.
- Allowed for all markets.
- Clients to ensure that their trading accounts have sufficient stock holdings to allow orders to be submitted when the Stop Limit order's triggering conditions are met, else order triggered may be rejected due to insufficient holdings.

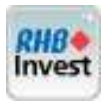

## 1.2 View Stop Limit Order Book

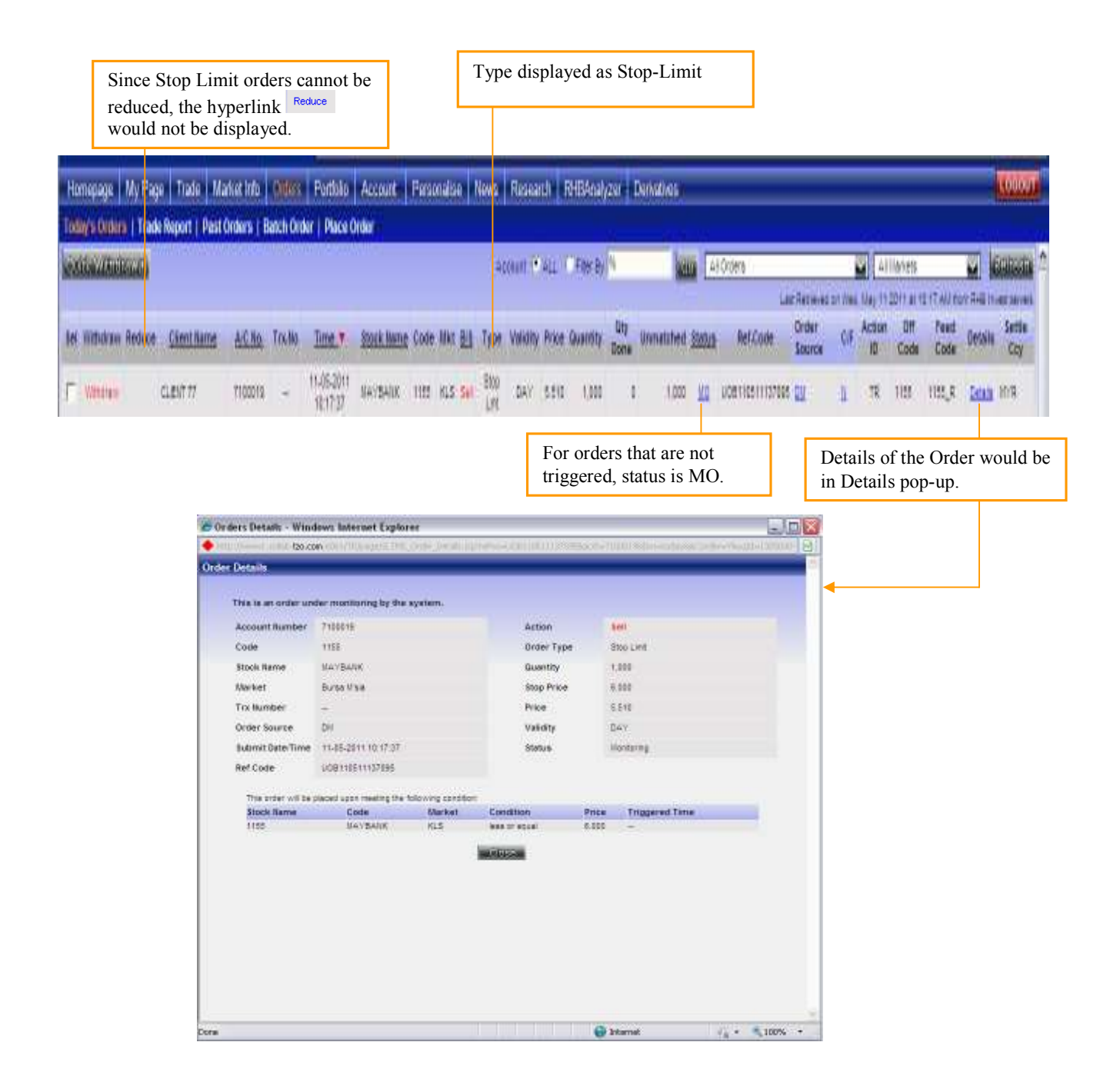

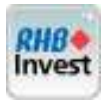

#### 2. Conditional Limit Order

- A trading tool which allows an order to be executed depending on the price of another counter-.
- ♦ Applicable to BOTH BUY and SELL.

#### 2.1 Submit Conditional Limit Order

#### 1. Go to "Orders"  $\rightarrow$  "Place Order"

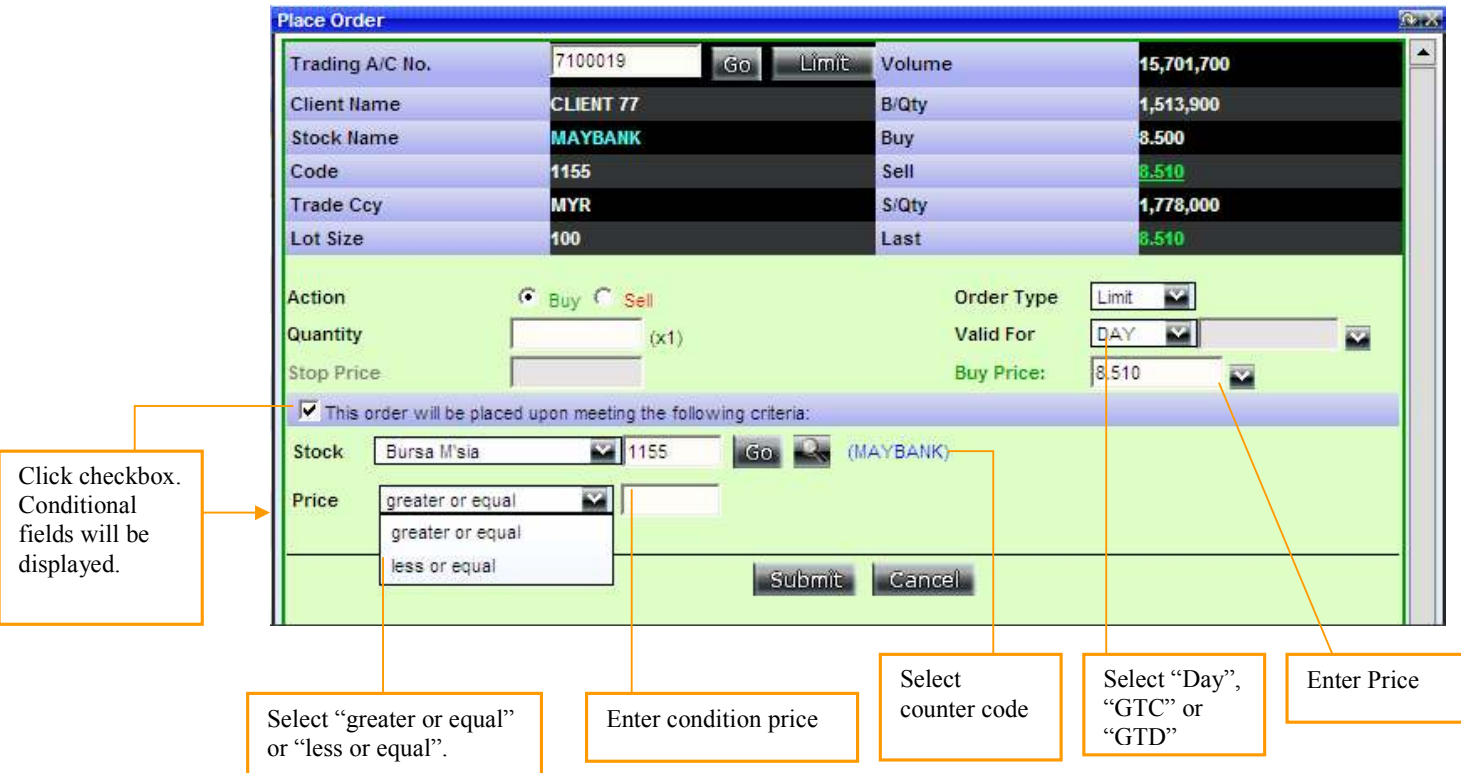

#### Note:

- Uses the last traded price as the triggering condition to trigger the conditional order.
- Supports DAY, GTC and GTD validity.
- CANNOT reduce Conditional Orders. Can cancel only.
- Allowed for all markets.
- Can be placed outside market hours.
- Can be placed for orders across different markets.
- Clients to ensure that their trading accounts have sufficient buy limits or holdings to allow orders to be submitted when the conditional order's triggering conditions are met, else order triggered may be rejected due to insufficient trading limit or insufficient stock holdings.
- Note that at the point of order submission, if the condition specified is already met, the order would be triggered and sent out to the exchange.

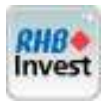

### 2.2 View Conditional Limit Order Book

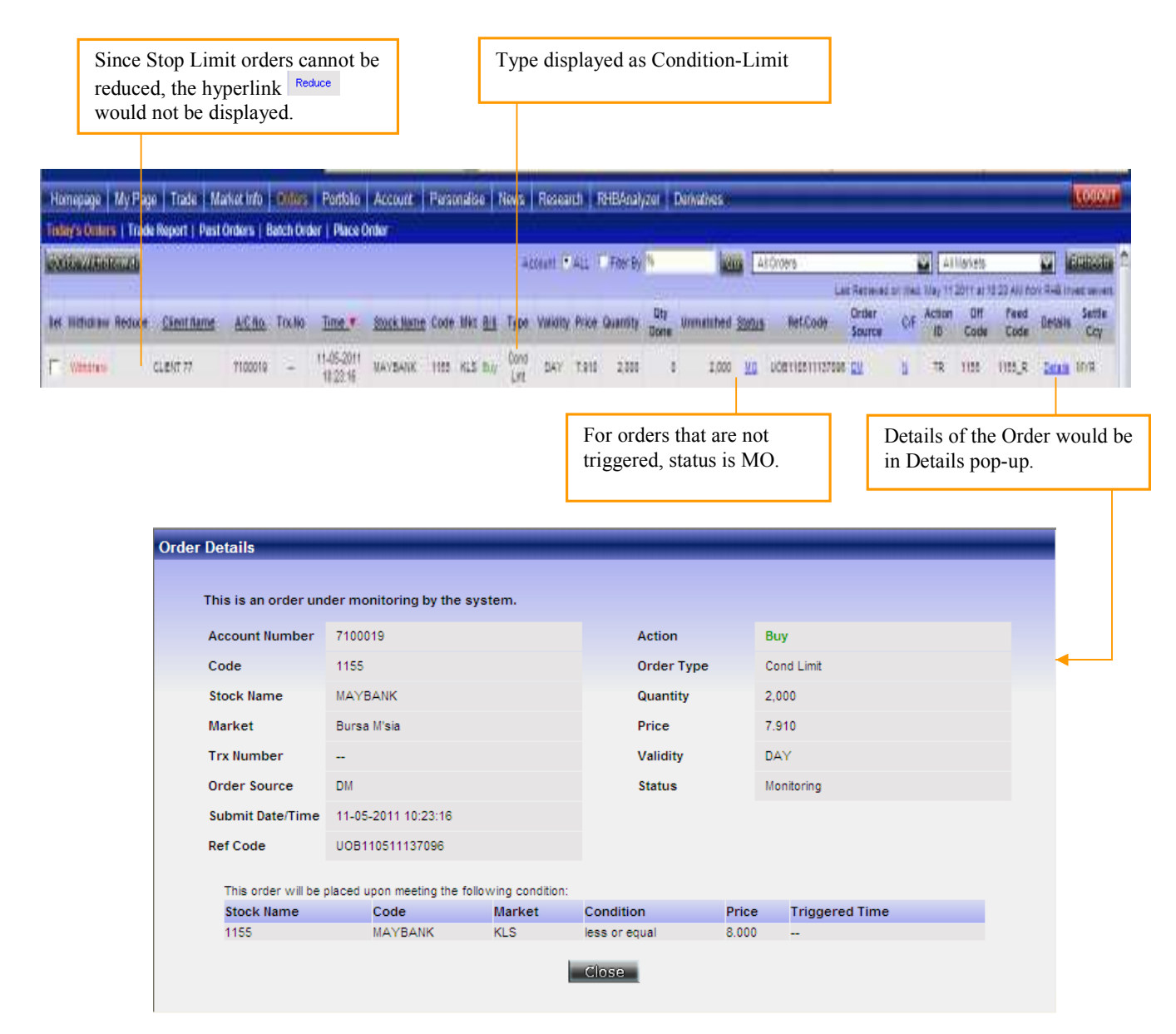

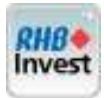

#### 3. Good-Till-Cancelled Order (GTC)

- ♦ Order placed to remain until it is fully matched or cancelled. Order will expire after 30 days.
- ♦ Any unmatched quantity (partially or fully) will be triggered if the conditions are met.
- ◆ Applicable to BOTH BUY and SELL.
- ◆ Can be placed outside market trading hours.

## 3.1 Submit Good-Till-Cancelled Order (GTC)

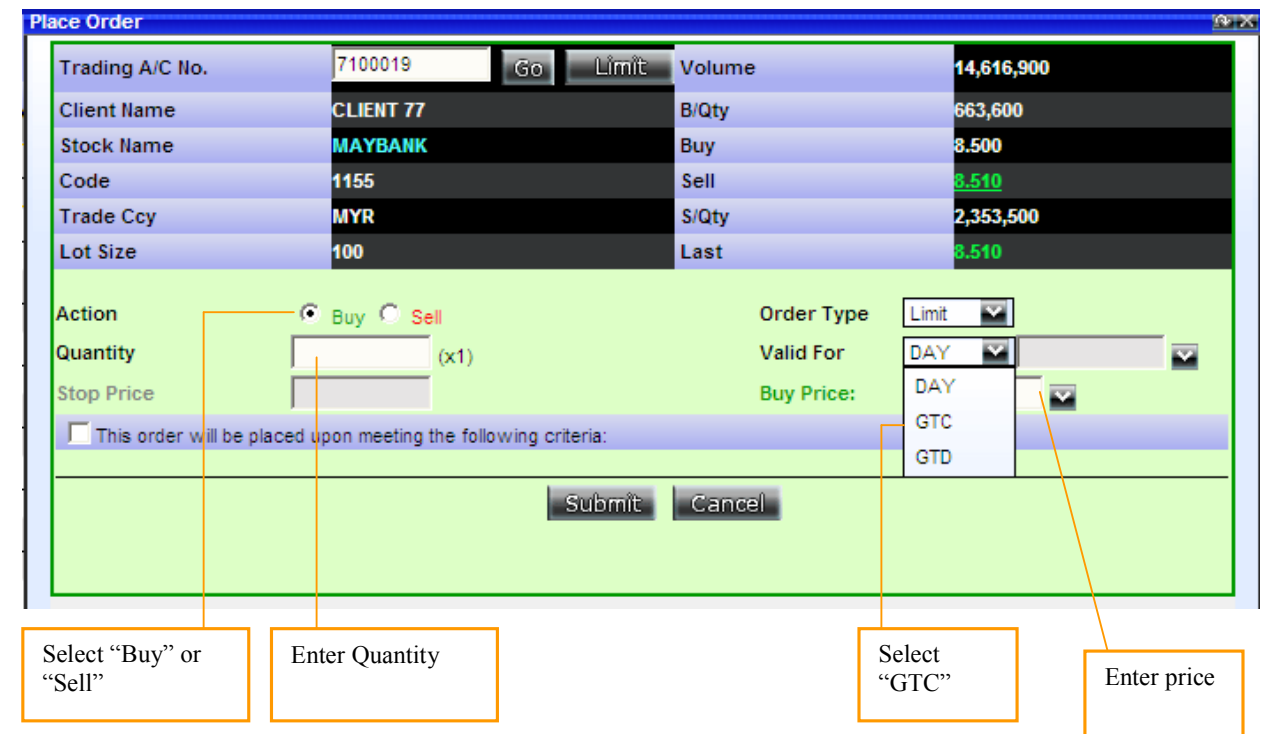

1. Go to "Orders"  $\rightarrow$  "Place Order"

## 3.2 View Submit Good-Till-Cancelled Order (GTC)

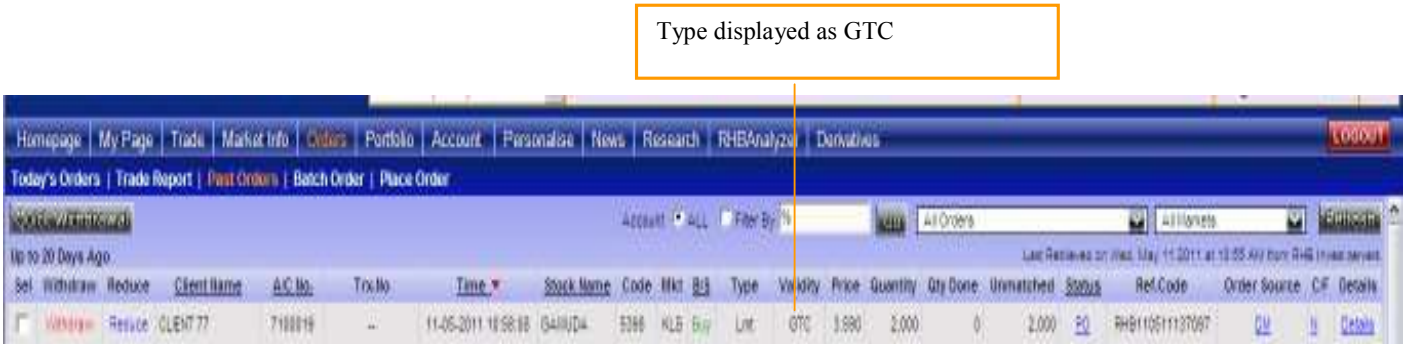

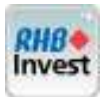

#### 4. Good-Till-Date Order (GTD)

- > A new validity option to be introduced.
- > Applicable to BOTH BUY and SELL.
- > Order lasts until it is fully matched or cancelled or up to specified date. Expiry Date cannot be more than 1 month away.
- Any unmatched quantity (partially or fully) will be triggered if the conditions were met.
- > Can be placed outside market hours.

### 4.1 Submit Good-Till-Date Order (GTD)

1. Go to "'Orders"  $\rightarrow$  "Place Order"

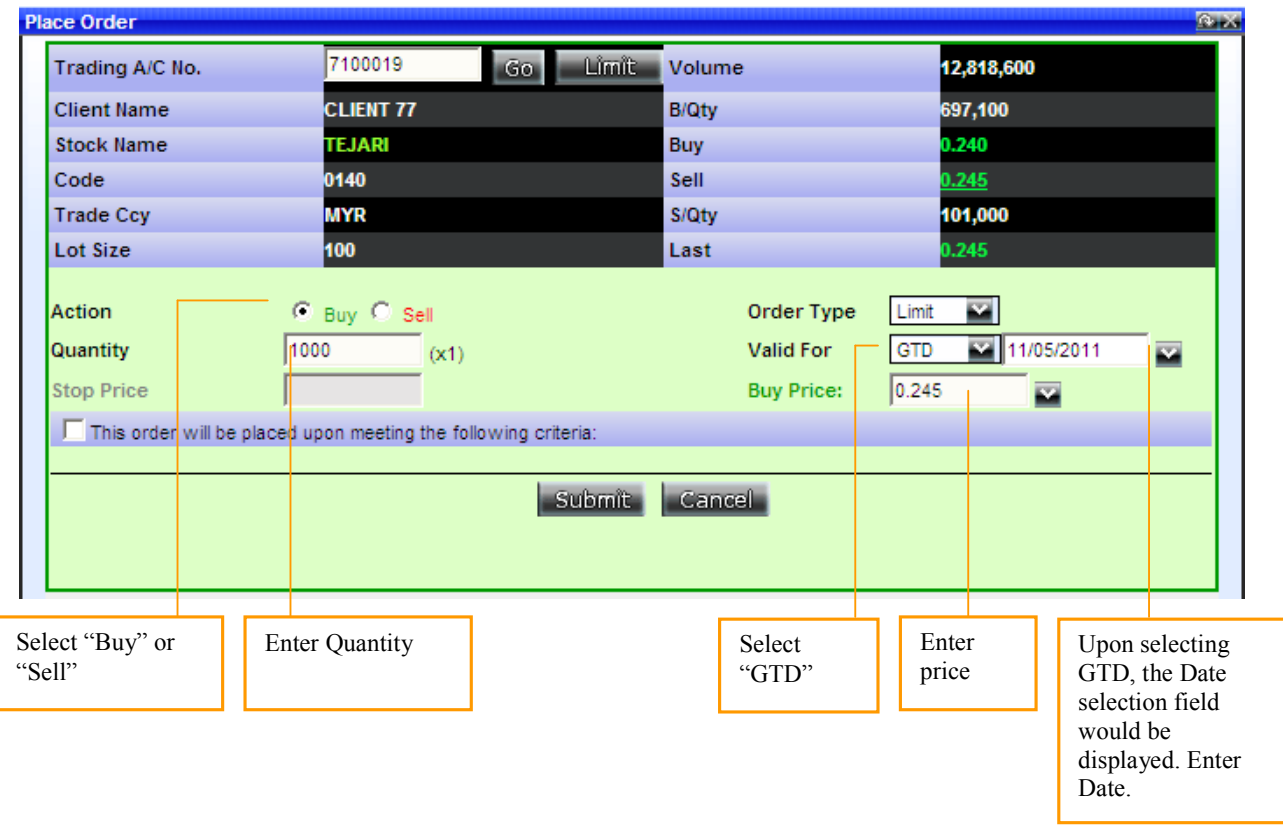

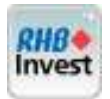

# 4.2 View Submit Good-Till-Date Order (GTD)

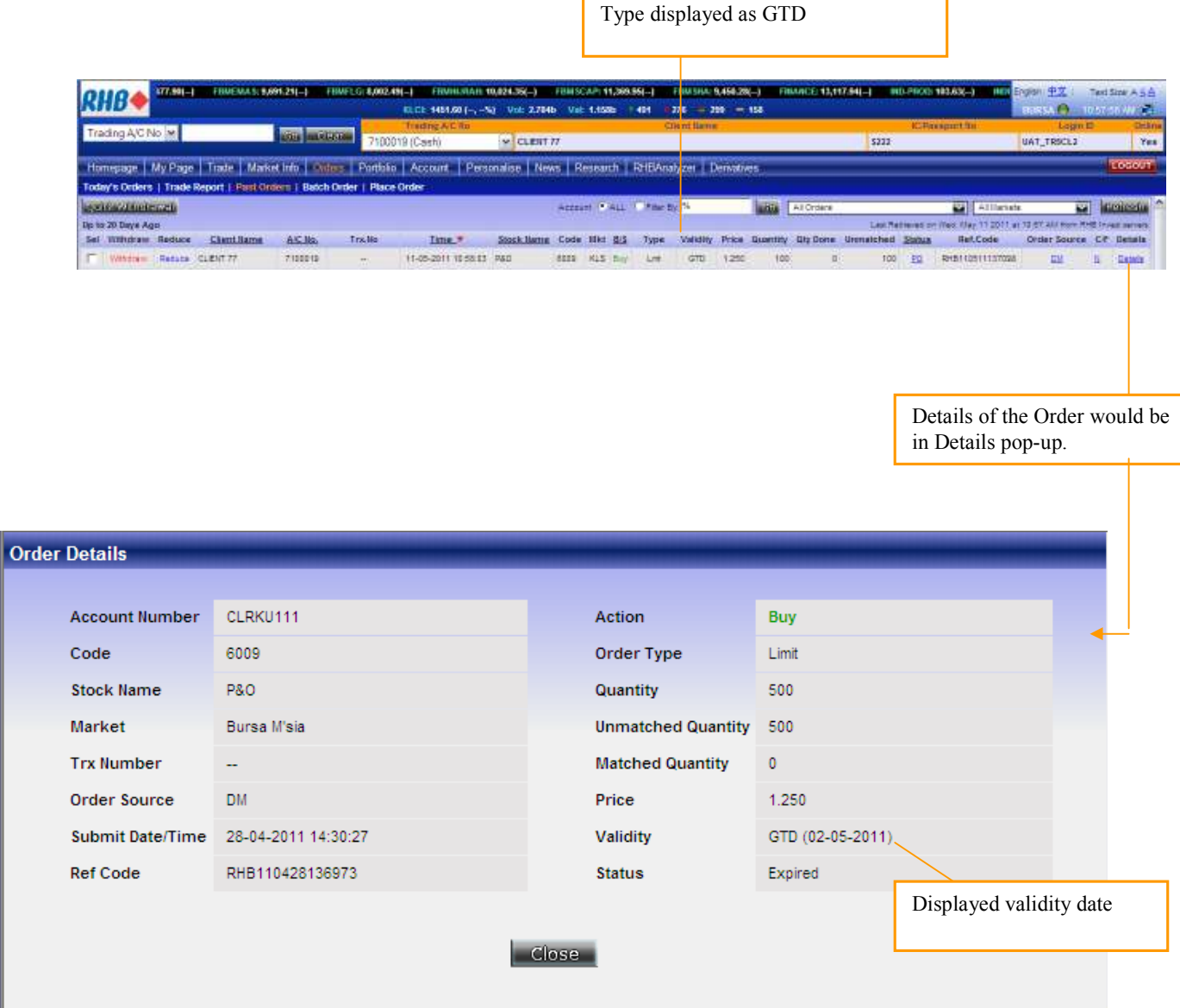